/ Perfect Charging / **Perfect Welding** / Solar Energy

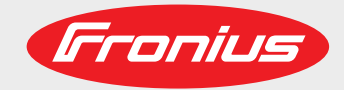

# **OPT/i Ethernet iWave190i/230i**

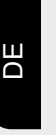

Installationsanleitung

Installation instructions

EN-US

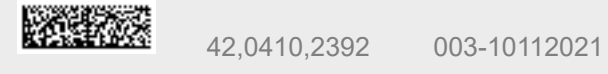

Fronius prints on elemental chlorine free paper (ECF) sourced from certified sustainable forests (FSC).

# **Sicherheit A WARNUNG! Gefahr durch Fehlbedienung und fehlerhaft durchgeführte Arbeiten.** Schwere Personen- und Sachschäden können die Folge sein. Alle in diesem Dokument beschriebenen Arbeiten und Funktionen dürfen nur von technisch geschultem Fachpersonal ausgeführt werden. Dieses Dokument vollständig lesen und verstehen. ▶ Sämtliche Sicherheitsvorschriften und Benutzerdokumentationen dieses Gerätes und aller Systemkomponenten lesen und verstehen. **WARNUNG! Gefahr durch elektrischen Strom.** Schwere Personen- und Sachschäden können die Folge sein. ▶ Vor Beginn der Arbeiten alle beteiligten Geräte und Komponenten ausschalten und von Stromnetz trennen. Alle beteiligten Geräte und Komponenten gegen Wiedereinschalten sichern. ▶ Nach dem Öffnen des Gerätes mit Hilfe eines geeigneten Messgerätes sicherstellen, dass elektrisch geladene Bauteile (beispielsweise Kondensatoren) entladen sind. **Voraussetzung** Für den Betrieb des Einbau-Sets OPT/i Ethernet iWave190i/230i darf das Einbau-Set OPT/i SpeedNet Con. iWave190i/230i (4,101,064) nicht an der Stromquelle vorhanden sein. **Lieferumfang Discription Contract Contract Contract Contract Contract Contract Contract Contract Contract Contract Contract Contract Contract Contract Contract Contract Contract Contract Contract Contract Contract Contr**

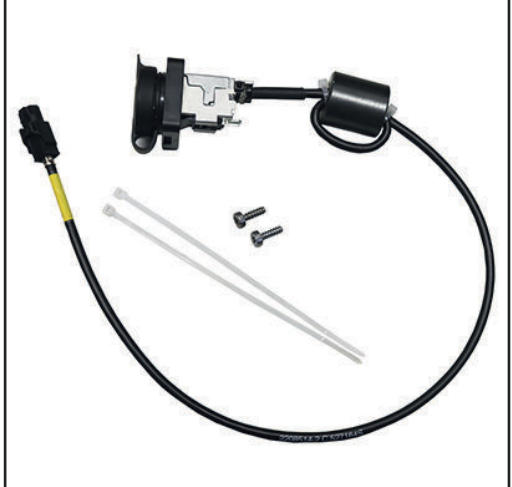

diese Installationsanleitung

**Erforderliches Werkzeug**

- Schraubendreher TX 20
- Schraubendreher TX 25
- **Seitenschneider**

# **OPT/i Ethernet iWave190i/230i einbauen**

**Vorbereitung Linken Seitenteil entfernen**

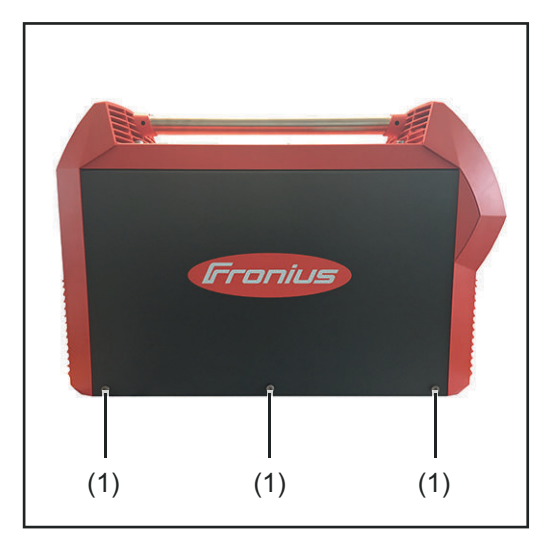

## **Bedienpanel demontieren**

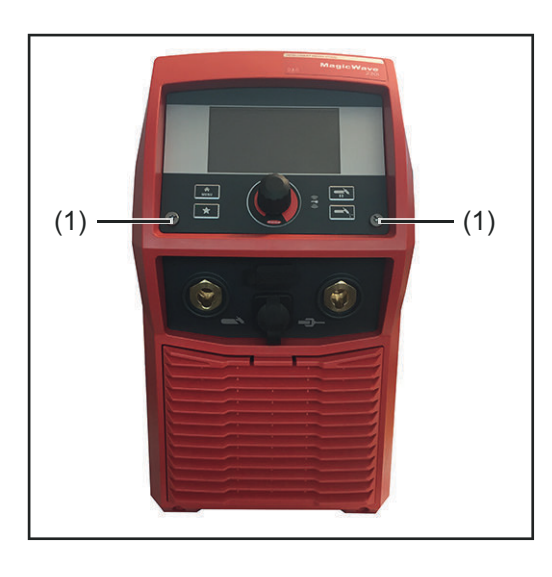

**1** 2 Schrauben TX25 5x14 mm (1) entfernen

**1** 3 Schrauben TX25 (1) entfernen **2** Linken Seitenteil entfernen

**2** Bedienpanel herausklappen

# **Print TPC220 ausbauen**

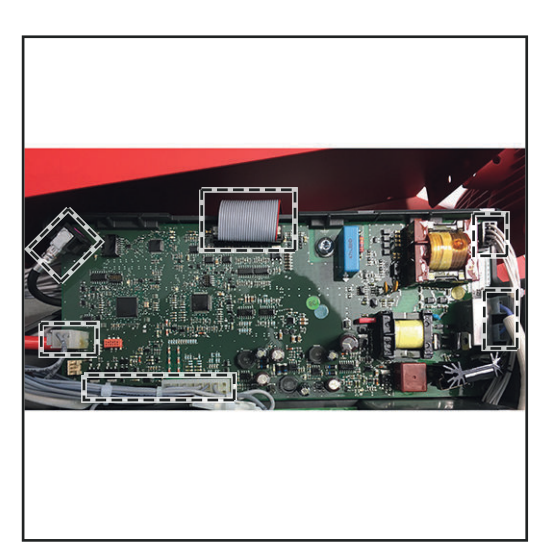

**1** Alle Leitungen gemäß Abbildung abstecken

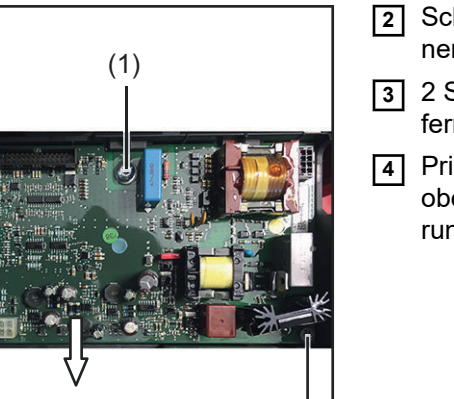

- **2** Schraube TX25 5x12 mm (1) entfernen
- **3** 2 Schrauben TX20 4x12 mm (2) entfernen
- **4** Print TPC220 an der Unterseite nach oben klappen und aus der Print-Halterung entnehmen

# **Blindabdeckung entfernen**

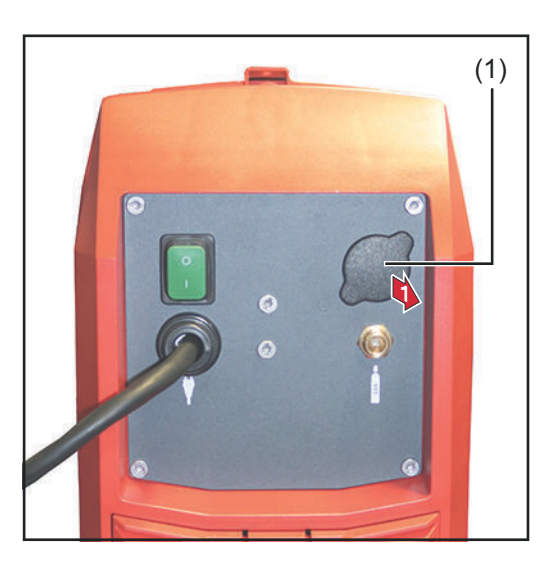

 $(2)$  (2)

**1** Blindabdeckung (1) von innen nach außen entfernen

## **OPT/i Ethernet iWave190i/230i einbauen**

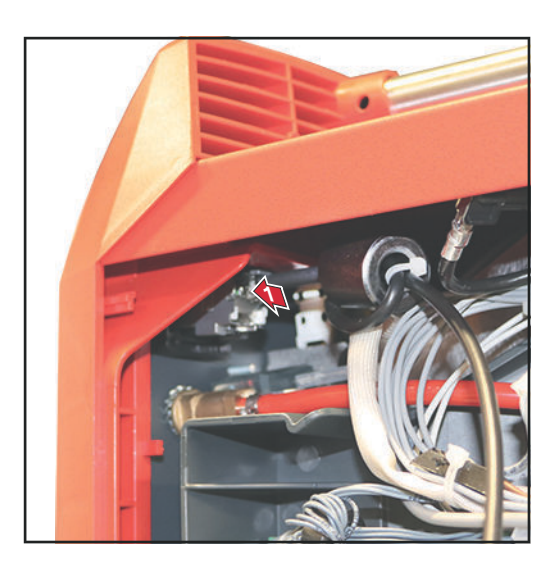

**11** Ethernet-Stecker von innen nach außen in die Öffnung einsetzen

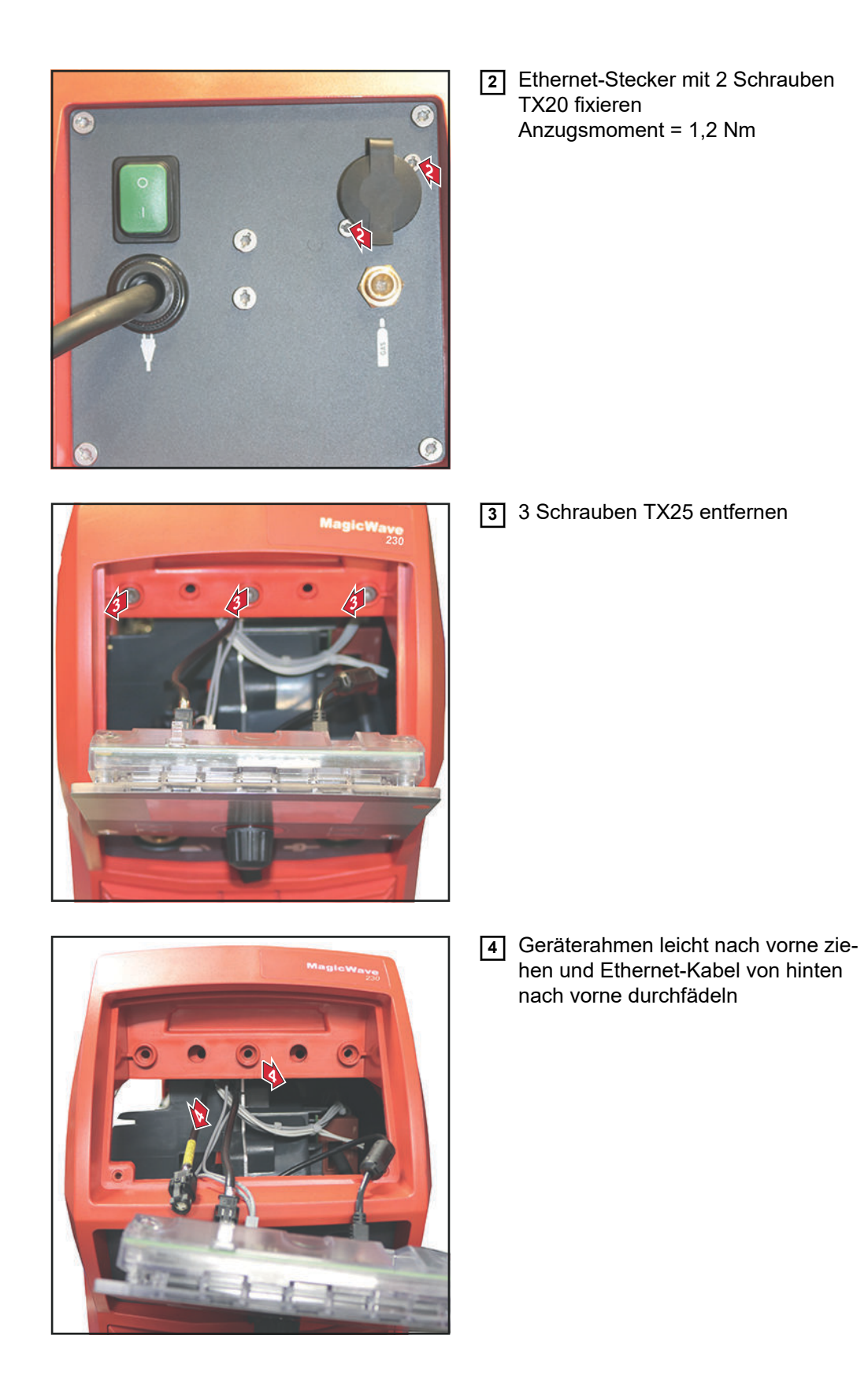

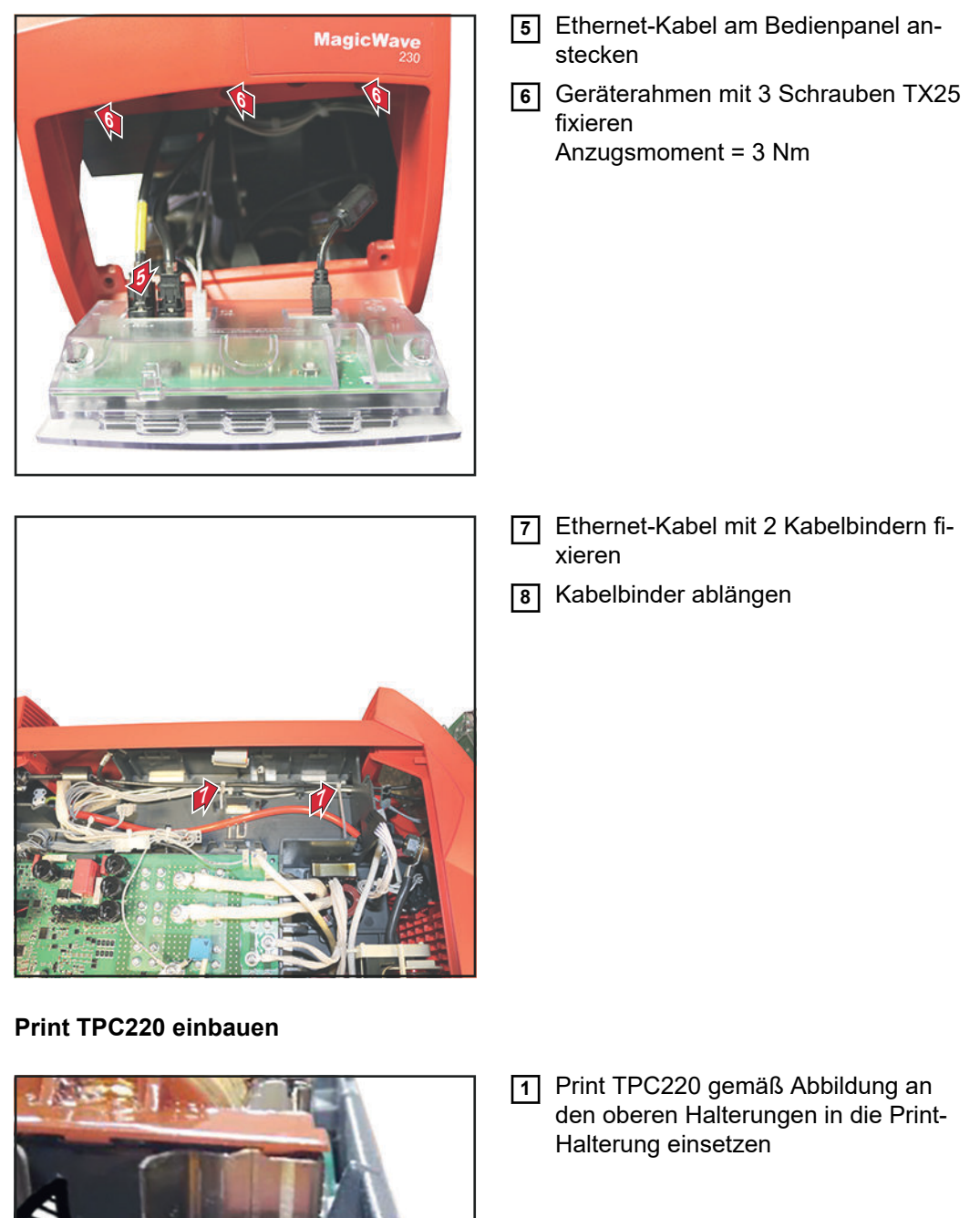

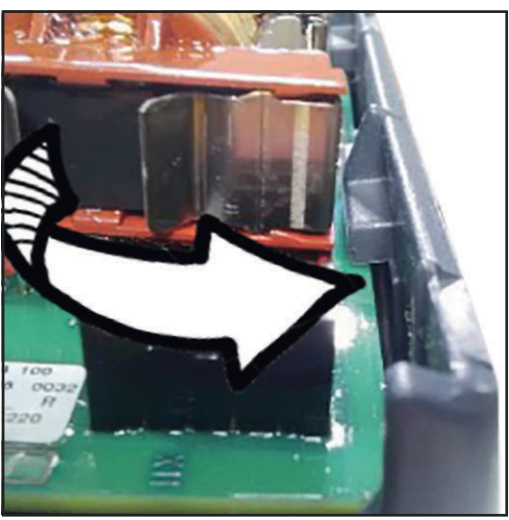

7

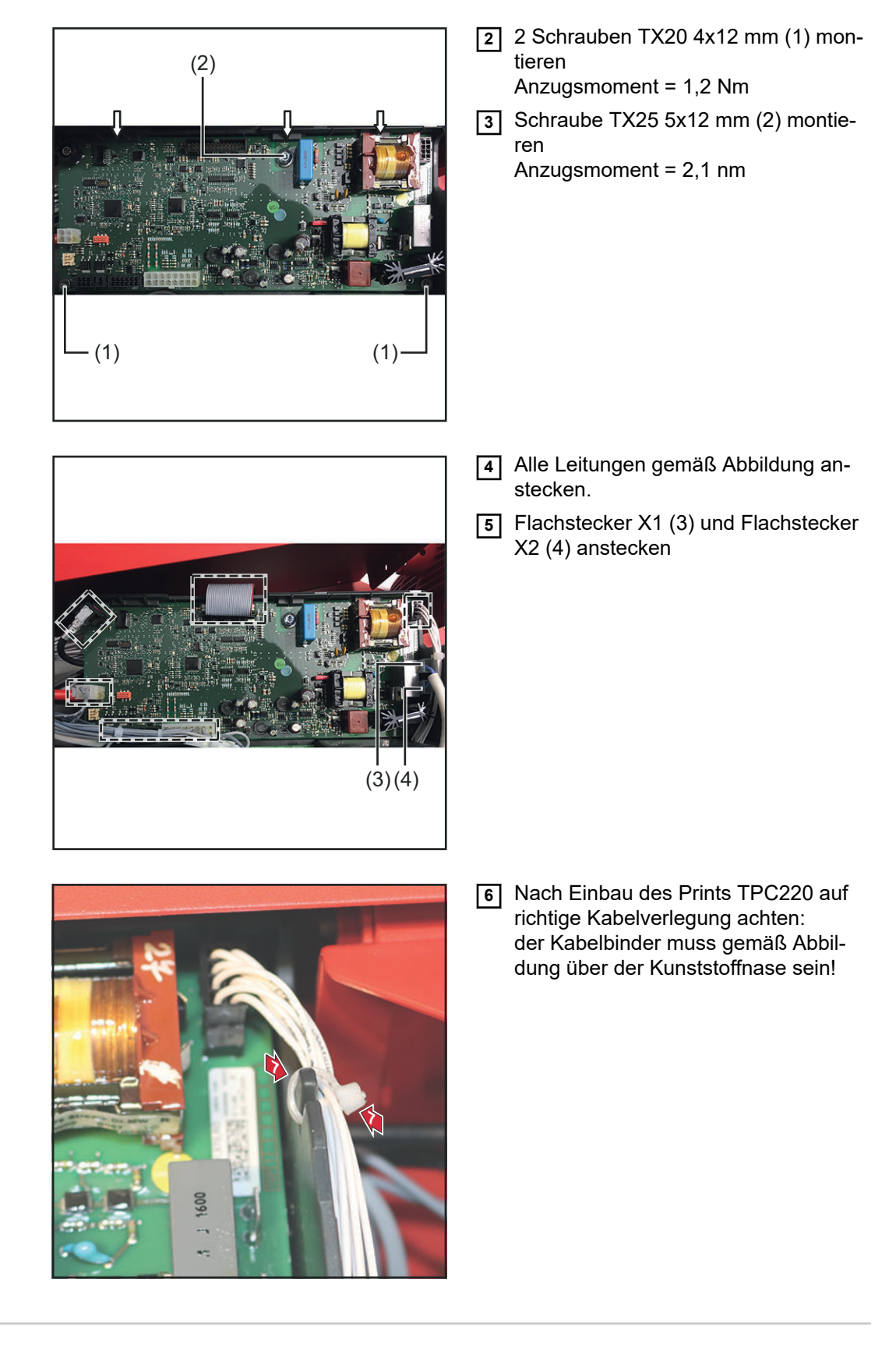

**Abschließende Tätigkeiten**

- **1** Bedienpanel mit 2 Schrauben TX25 5x14 mm montieren Anzugsmoment = 1,5 Nm
- **2** Linken Seitenteil mit 3 Schrauben TX25 5x12 mm montieren Anzugsmoment = 3 Nm

# **General**

# Safety **MARNING!**

**Danger from incorrect operation and work that is not carried out properly.** This can result in serious personal injury and damage to property.

- All the work and functions described in this document must only be carried out by technically trained and qualified personnel.
- Read and understand this document in full.
- Read and understand all safety rules and user documentation for this equipment and all system components.

### **WARNING!**  $\Lambda$

### **Danger from electrical current.**

This can result in serious personal injury and damage to property.

- ▶ Before starting work, switch off all devices and components involved, and disconnect them from the grid.
- Secure all devices and components involved so they cannot be switched back on.
- After opening the device, use a suitable measuring instrument to check that electrically charged components (such as capacitors) have been discharged.

### **Requirements** When operating the installation set OPT/i Ethernet iWave190i/230i, the installation set OPT/i SpeedNet Con. iWave190i/230i (4,101,064) must not be connected to the power source.

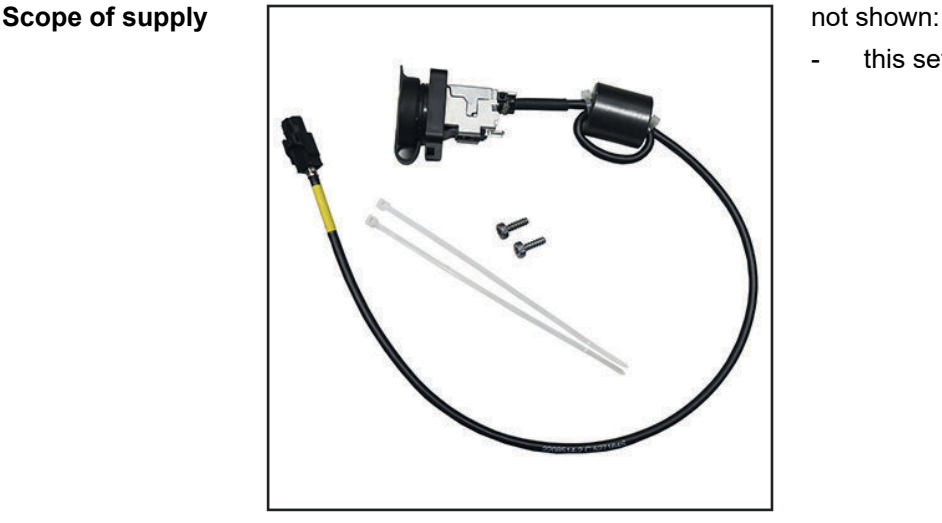

this set of Installation Instructions

- **Required tools** TX 20 screwdriver
	- TX 25 screwdriver
	- Side cutters

# **Installing OPT/i Ethernet iWave190i/230i**

**Preparation Remove left side panel**

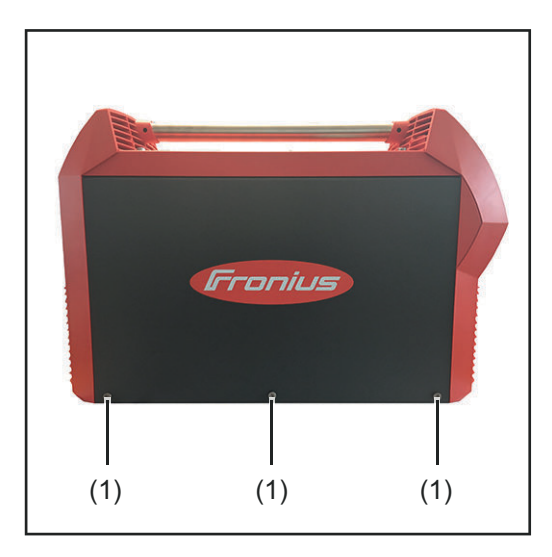

## **Remove control panel**

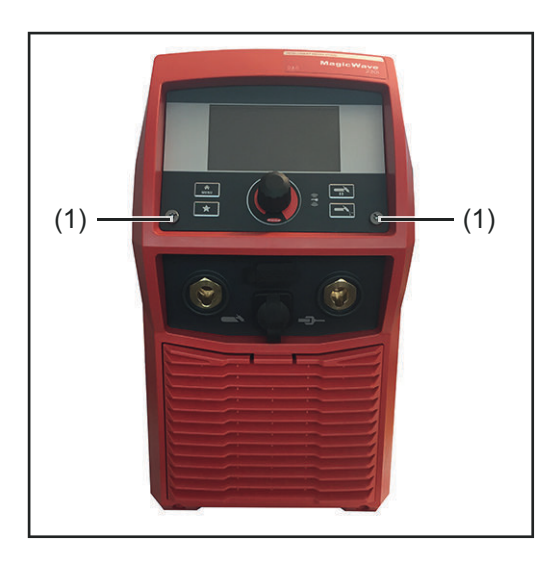

**1** Remove 2 TX25 5x14 mm screws (1) **2** Fold out control panel

**1** Remove 3 TX25 screws (1) **2** Remove left side panel

# **Remove the TPC220 PC board**

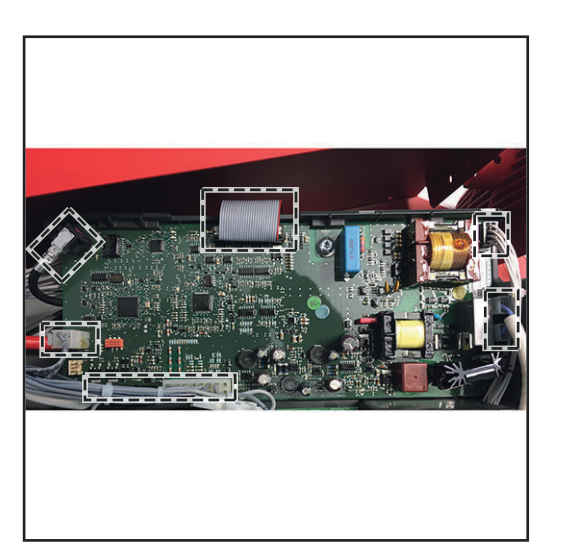

**1** Disconnect all lines as shown

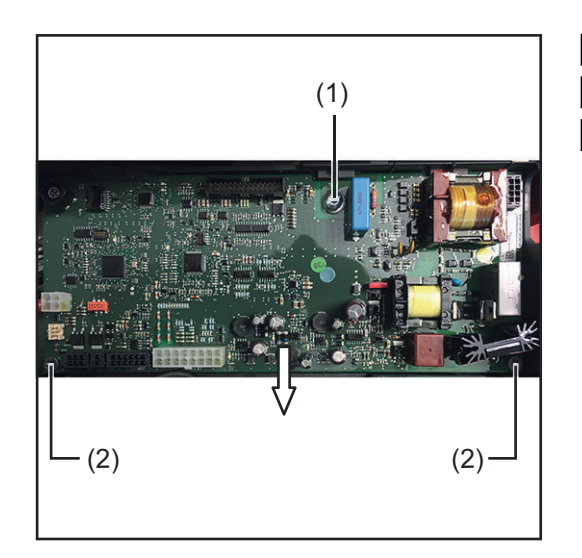

# **Remove dummy cover**

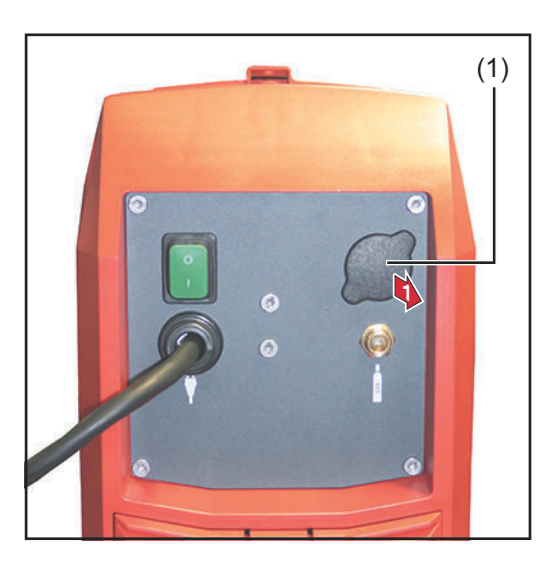

- **2** Remove TX25 5x12 mm screws (1)
- **3** Remove 2 TX20 4x12 mm screws (2)
- **4** Fold TPC220 PC board on the bottom upward and remove from the PC board holder

**1** Remove dummy cover (1) from the inside out

**Installing OPT/i Ethernet iWave190i/230i**

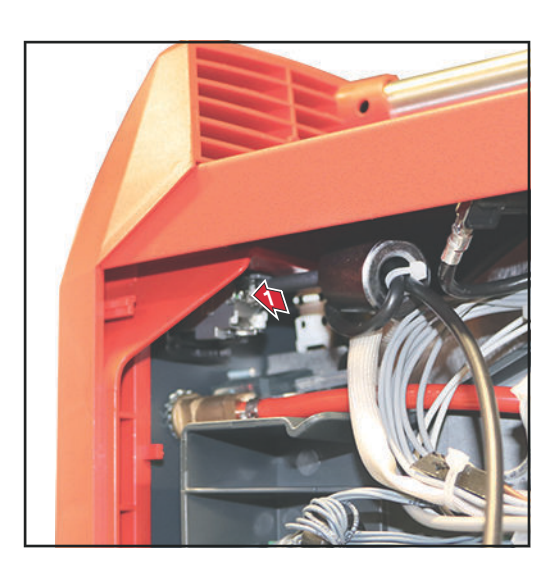

**1** Insert Ethernet connector into the opening from the inside to the outside

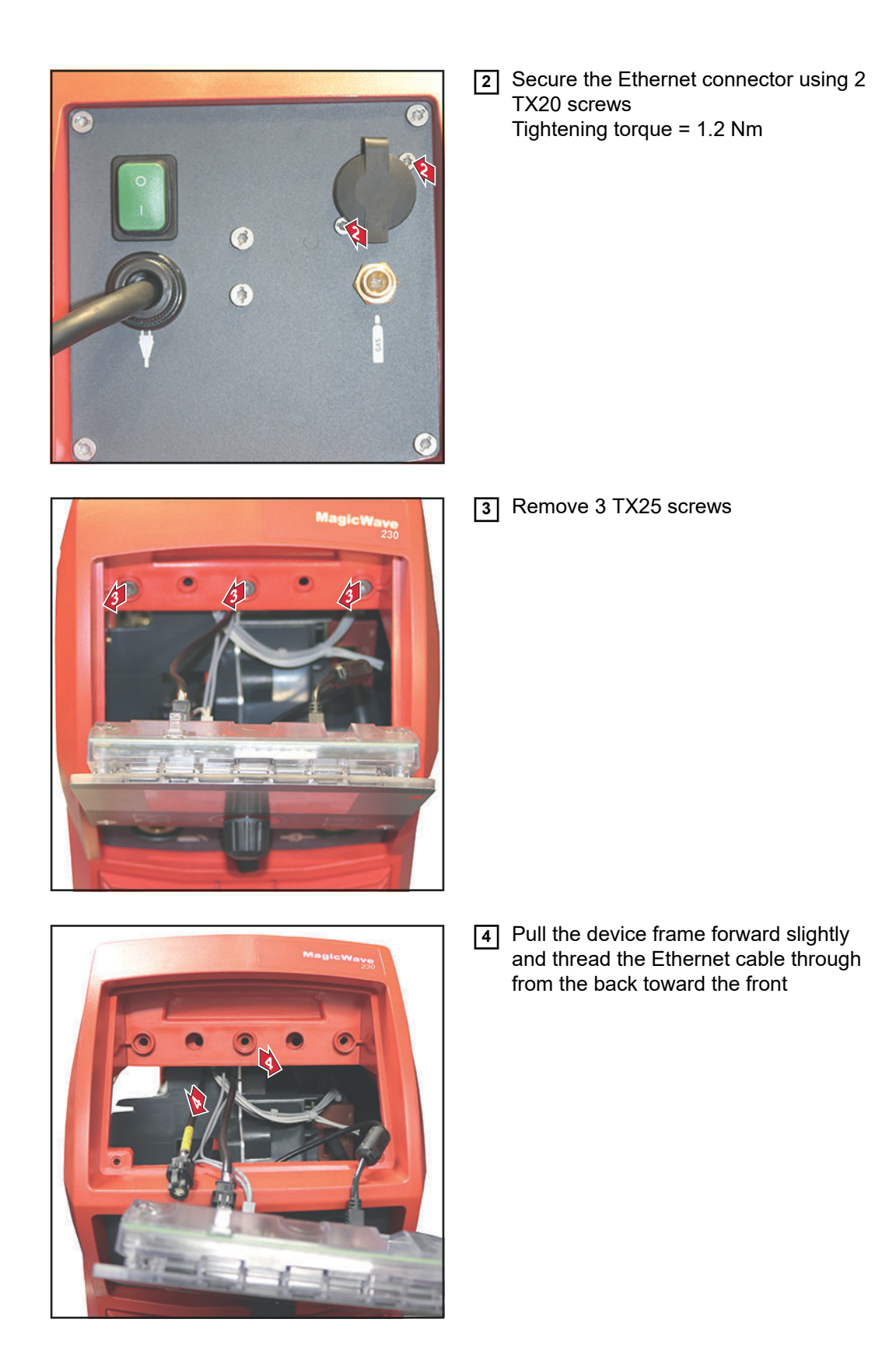

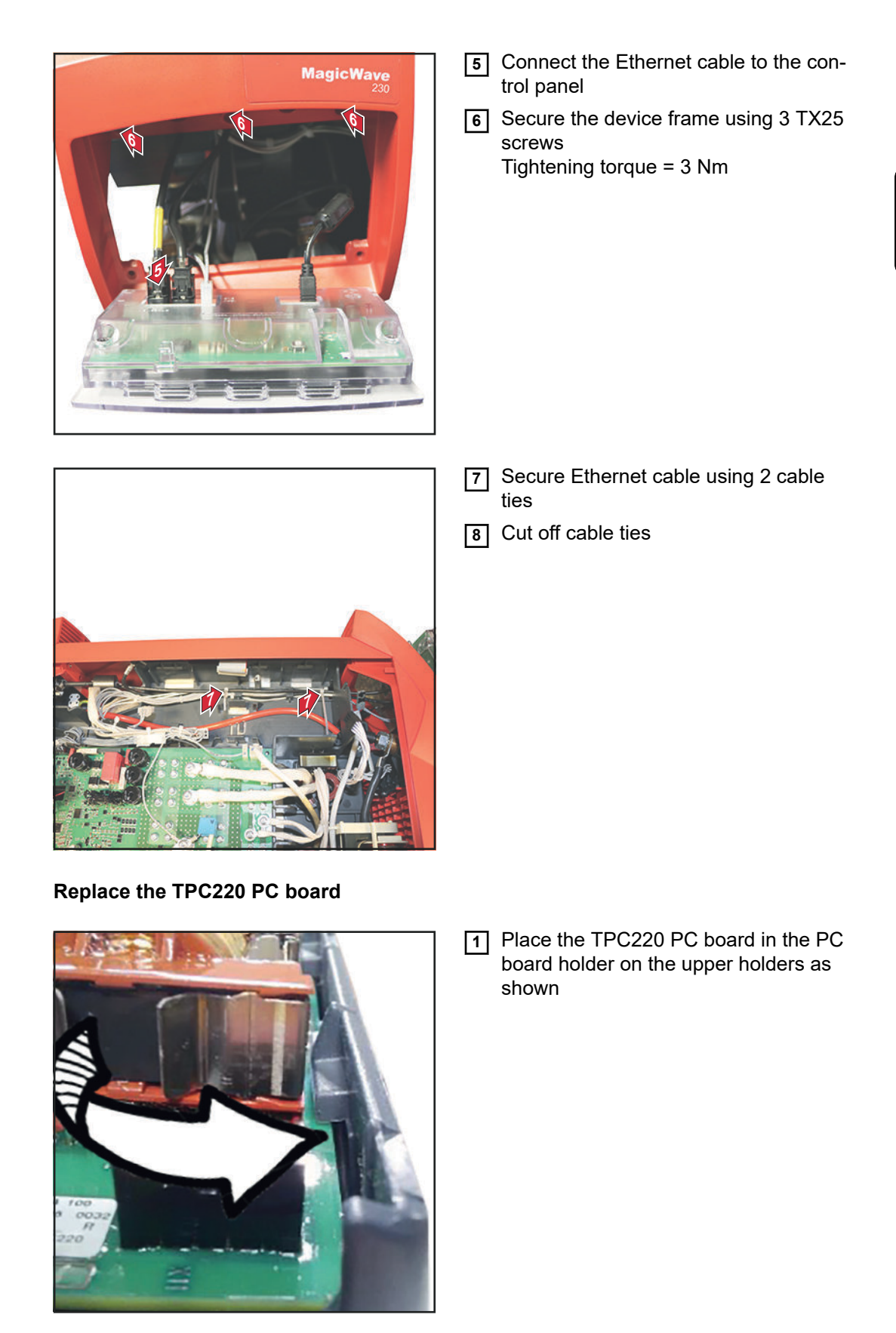

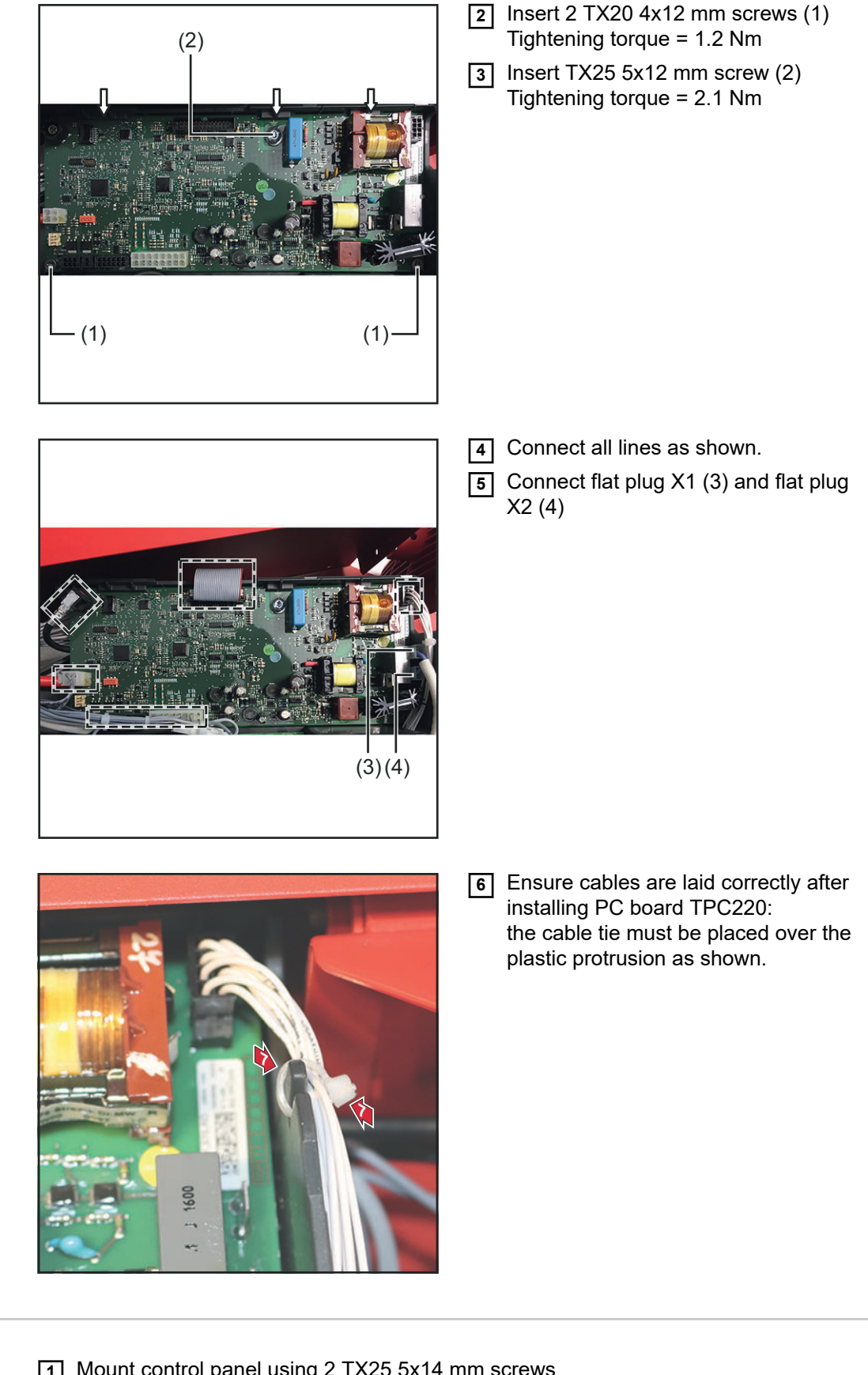

- 
- **Final tasks 1 1** Mount control panel using 2 TX25 5x14 mm screws Tightening torque = 1.5 Nm
	- **2** Mount left panel using 3 TX25 5x12 mm screws Tightening torque =  $3$  Nm

**EN-US**

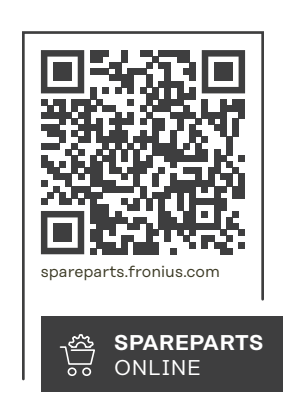

### **Fronius International GmbH**

Froniusstraße 1 4643 Pettenbach Austria contact@fronius.com www.fronius.com

Under www.fronius.com/contact you will find the adresses of all Fronius Sales & Service Partners and locations.